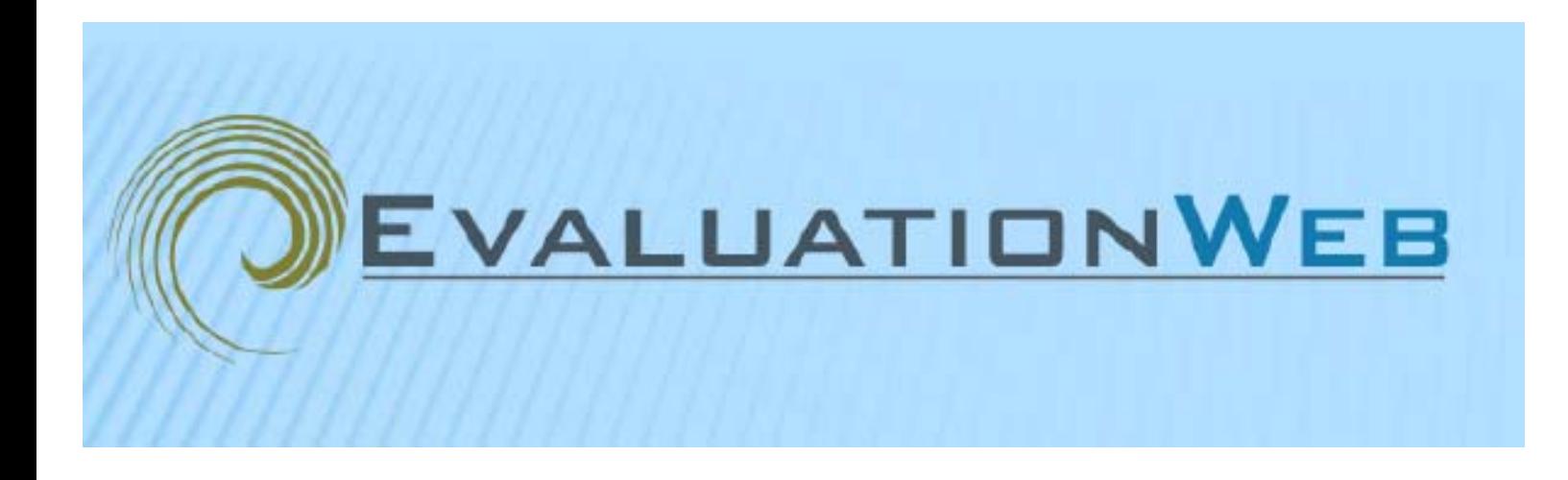

# **EvaluationWeb Data Entry Training for Counseling and Testing (CTR)**

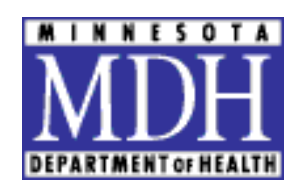

Minnesota Edition

July 2014

### **Table of Contents**

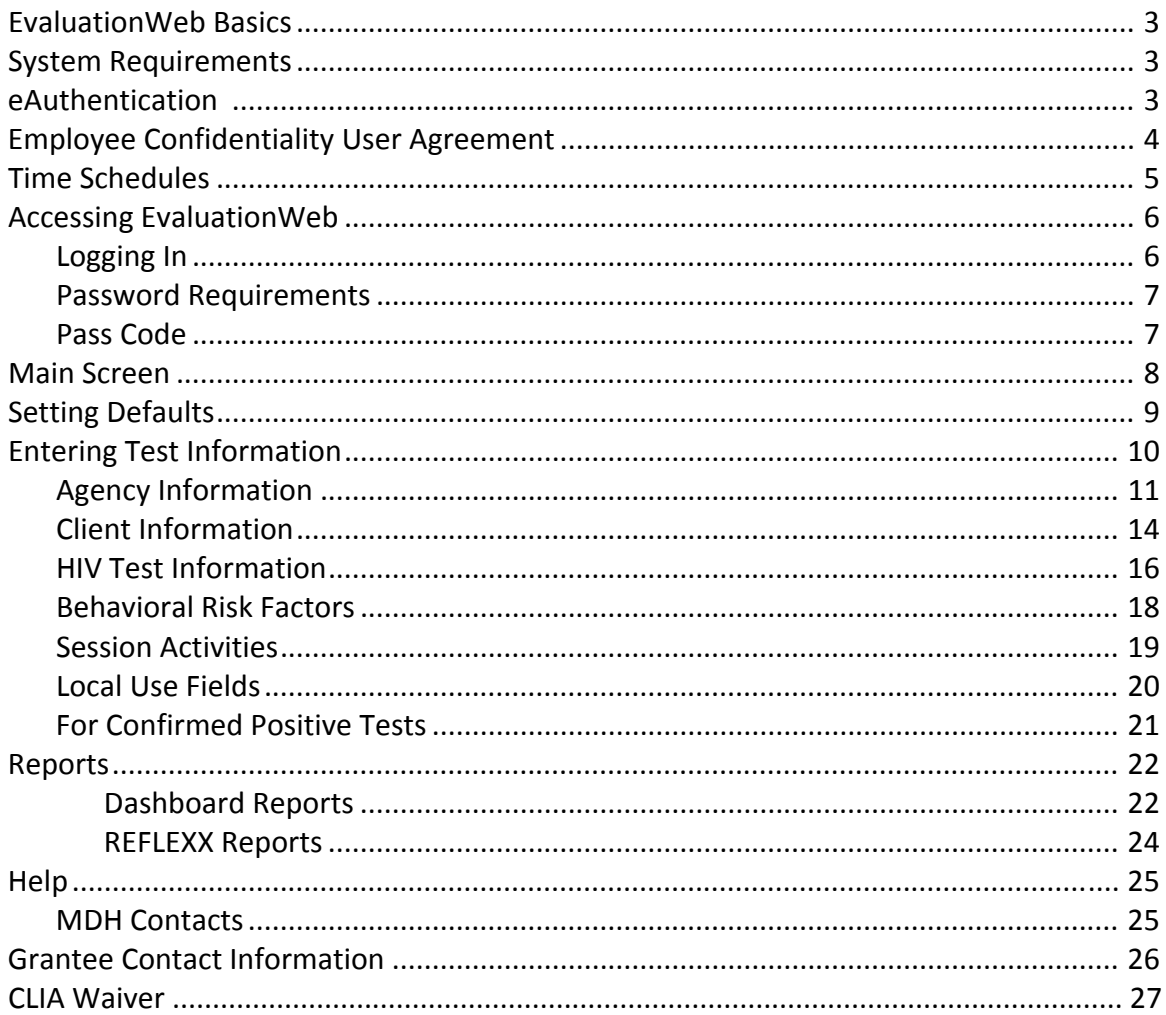

### **EVALUATIONWEB BASICS**

EvaluationWeb 4.0 is an online data collection and reporting system specifically for HIV Counseling and Testing. EvaluationWeb collects the same data required by and is replacing the CDC's (decommissioned) Program Evaluation Monitoring System (PEMS).

### **SYSTEM REQUIREMENTS**

- **•** Browser Versions: IE 9+; Firefox  $3.0 +$ ; Chrome  $2.0 +$ ; Safari  $3.0 +$  (No Cost)
- Flash Player 10.2 Or Higher (No Cost)
- Pop Up Blockers Must Be Disabled for .lutherconsulting.com domain;
- **•** Each Tool Bar Has its Own Pop Up Blocker

### **E‐AUTHENTICATION**

- E-authentication is electronic authentication. Authentication is a process closely related to identification. In online environments, the username identifies the user, while the password authenticates that the user is who he claims to be.
- Grantees will need to be e-authenticated by CDC. MDH will coordinate this process for all Minnesota grantees. A Minnesota ID and e‐mail access is required.
- Step by step process can be found at http://www.health.state.mn.us/divs/idepc/diseases/hiv/evaluationweb/eauthentication .html
- Grantee will receive an email from SAMS (example below). Be aware that this can easily be mistaken for SPAM.
	- o **From:** sams-no-reply@cdc.gov [mailto:sams-no-reply@cdc.gov] **Subject:** U.S. Centers for Disease Control: SAMS Partner Portal - SAMS Account **Notification**
- E‐authenticated grantee users are assigned a unique user name, password, and specified level of access.
- $\bullet$  Initial passphrase will come from info@lutherconsulting.com in an email
- You will then need to read and sign the Employee Confidentiality Agreement and Rules of Behavior found at http://www.health.state.mn.us/divs/idepc/diseases/hiv/evaluationweb/index.html

### **EMPLOYEE CONFIDENTIALITY AGREEMENT (sample)**

I acknowledge that during the course of performing my assigned duties at may have access to, use, or disclose confidential health information. I hereby agree to handle such information in a confidential manner at all times during and after my employment and commit to the following obligations:

- A. I will use and disclose confidential health information only in connection with and for the purpose of performing my assigned duties
- B. I will request, obtain or communicate confidential health information only as necessary to perform my assigned duties and shall refrain from requesting, obtaining or communicating more confidential health information than is necessary to accomplish my assigned duties
- C. I will take reasonable care to properly secure confidential health information on my computer and will take steps to ensure that others cannot view or access such information. When I am away from my workstation or when my tasks are completed, I will log off my computer or use a password‐protected screensaver in order to prevent access by unauthorized users.
- D. I will not disclose my personal password(s) to anyone without the express written permission of my department head or record or post it in an accessible location and will refrain from performing any tasks using another's password
- E. I will document all disclosures of confidential health information, including those authorized by clients of \_\_\_\_\_\_\_\_\_\_\_\_\_\_\_\_\_and any accidental disclosures, in the appropriate client's file.

I understand that as an employee of \_\_\_\_\_\_\_\_\_\_\_\_\_\_\_\_\_, I have an obligation to complete Client Confidentiality or HIPAA training on an annual basis, and in signing this agreement, I confirm that I have completed confidentiality training within the past twelve months.

I also understand and agree that my failure to fulfill any of the obligations set forth in this Agreement and/or my violation of any terms of this Agreement shall result in my being subject to appropriate disciplinary action, up to and including, termination of employment.

Employee Signature: **Employee** Signature: Employee Printed Name: **Employee Printed Name:**  $\blacksquare$ Date: \_\_\_\_\_\_\_\_\_\_\_\_\_\_

### **TIME SCHEDULES**

By the twenty-fifth (25<sup>th</sup>) of each month, forms are to be received by entered into EvaluationWeb for tests performed during previous month. CDC recommends that data be entered into the system at least weekly to avoid a back‐log of data.

### **ACCESSING EVALUATIONWEB**

### http://www.xpems.com/

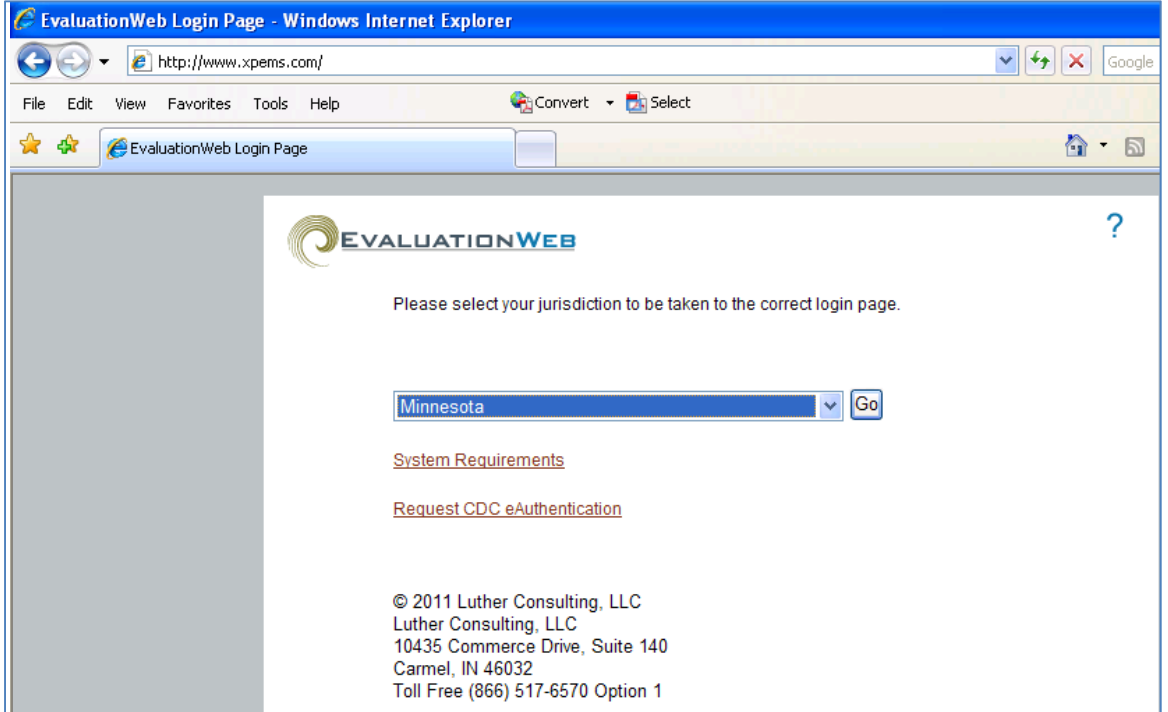

### **LOGGING IN**

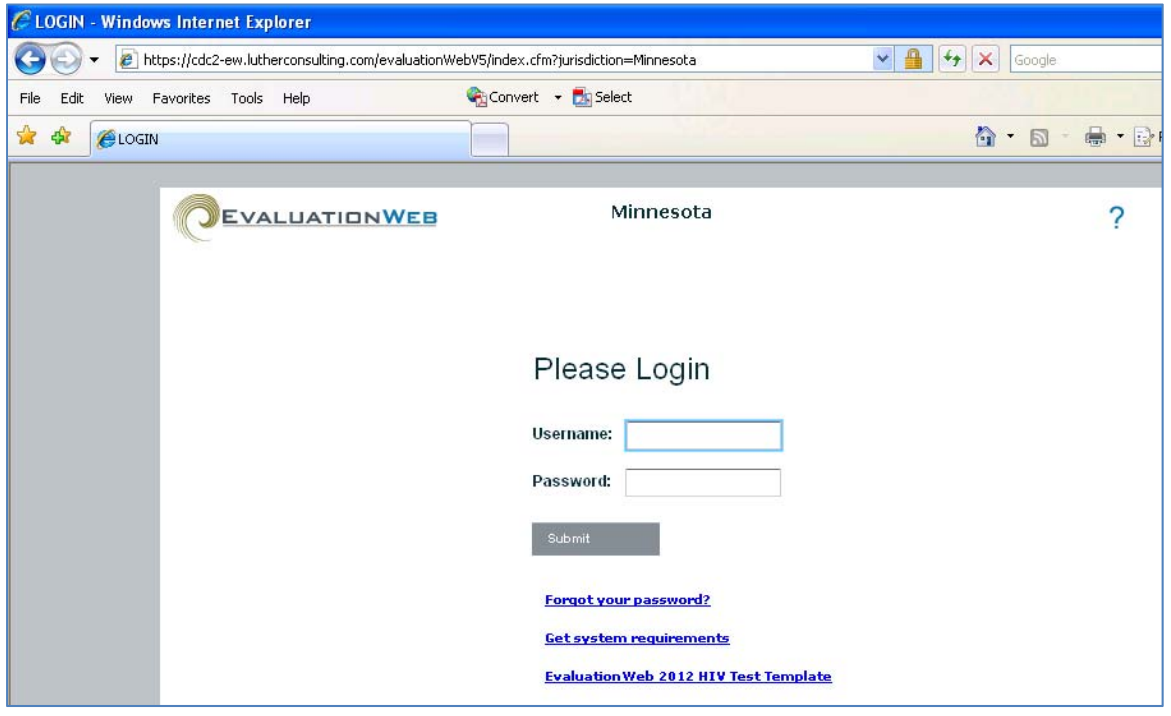

### **PASSWORD REQUIREMENTS**

- Initial passphrase will come from info@lutherconsulting.com in an email
- You will then establish a permanent password
- Password phrases must adhere to the following guidelines:
	- o Minimum of 9 characters
	- o Minimum of one uppercase and one lower case letter
	- o Must contain at least one numeric character or at least one of the following special characters:

$$
\frac{1}{9}
$$
  $\odot$   $\frac{5}{9}$   $\times$   $\wedge$   $\&$   $\times$   $\circ$   $\circ$ 

- o Must contain at least 1 space
- o Cannot contain your user name
- o Cannot contain your name
- o Change every 60 days
- Pass "phrase" goal easier to remember, harder for someone to guess:
	- o "My love 4 chocolate"
	- o "It's too cold 2 snow!"
- Create a four digit pin code for your account
- You will then need to read and sign the User Agreement and Rules of Behavior found at http://www.health.state.mn.us/divs/idepc/diseases/hiv/evaluationweb/index.html

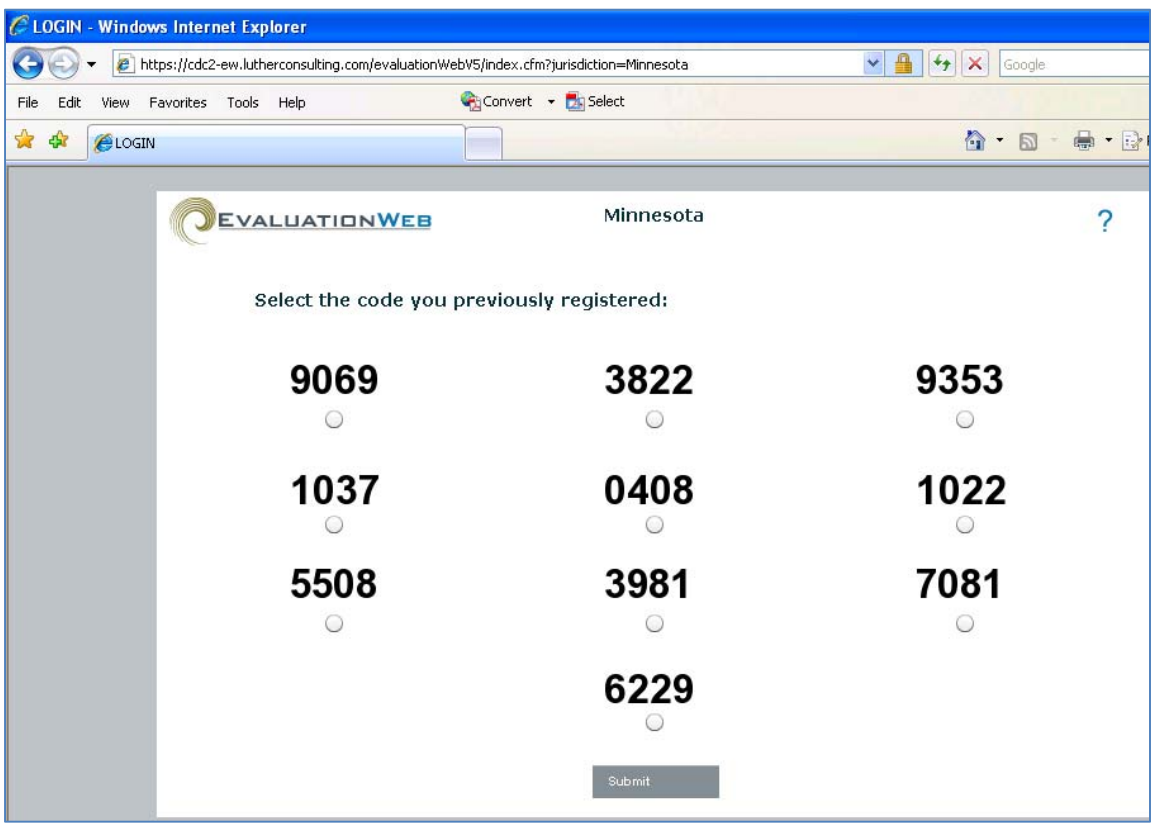

### **PASS CODE**

### **MAIN SCREEN**

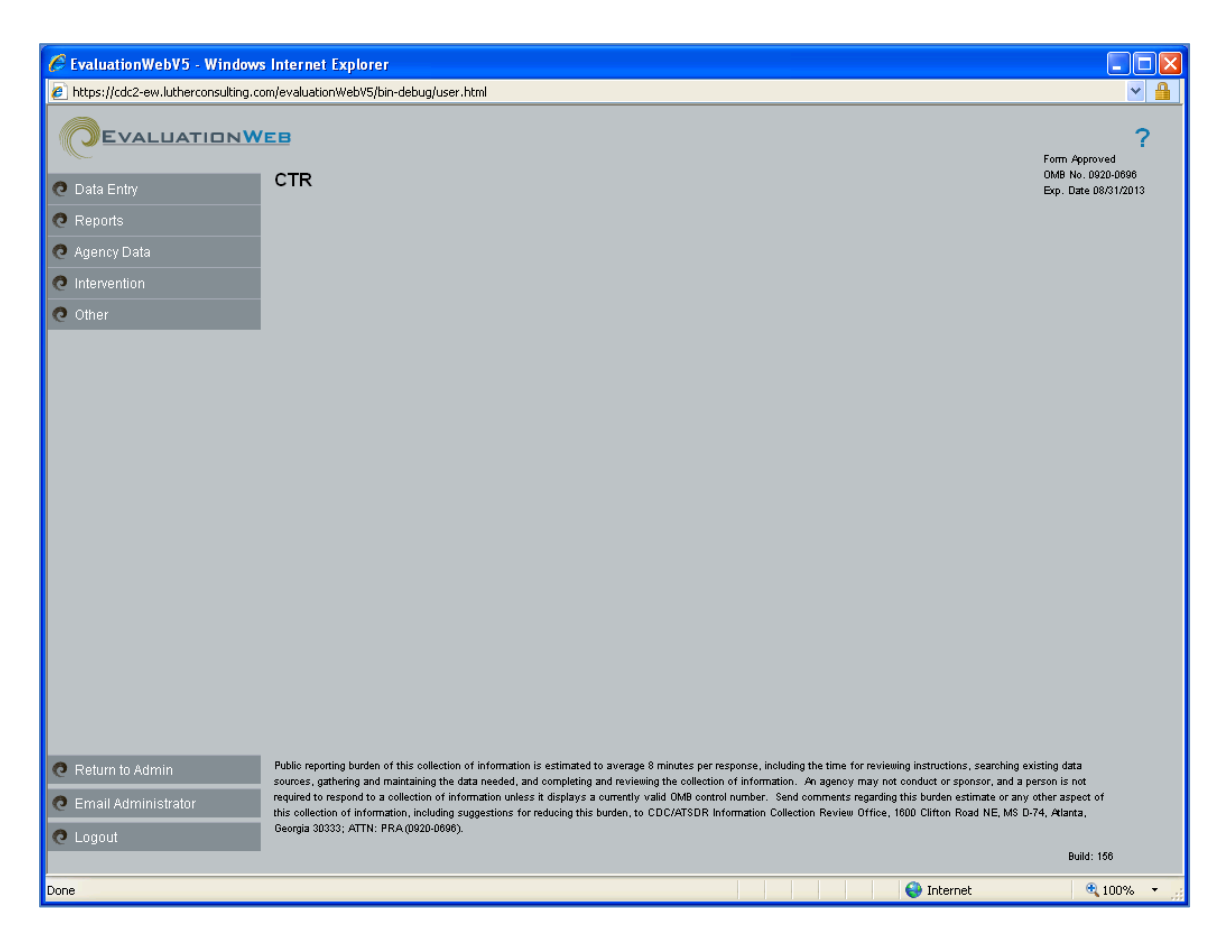

The HIV testing event form template was designed by CDC to facilitate documentation of required test-level variables. Data are collected for each HIV testing event. Each testing event is associated with one unique HIV testing form ID.

To download and print a PDF version of the form, see http://www.health.state.mn.us/divs/idepc/diseases/hiv/evaluationweb/index.html.

### **SETTING DEFAULTS**

MDH prohibits the use of default settings for patient demographic information.

### **ENTERING TEST INFORMATION**

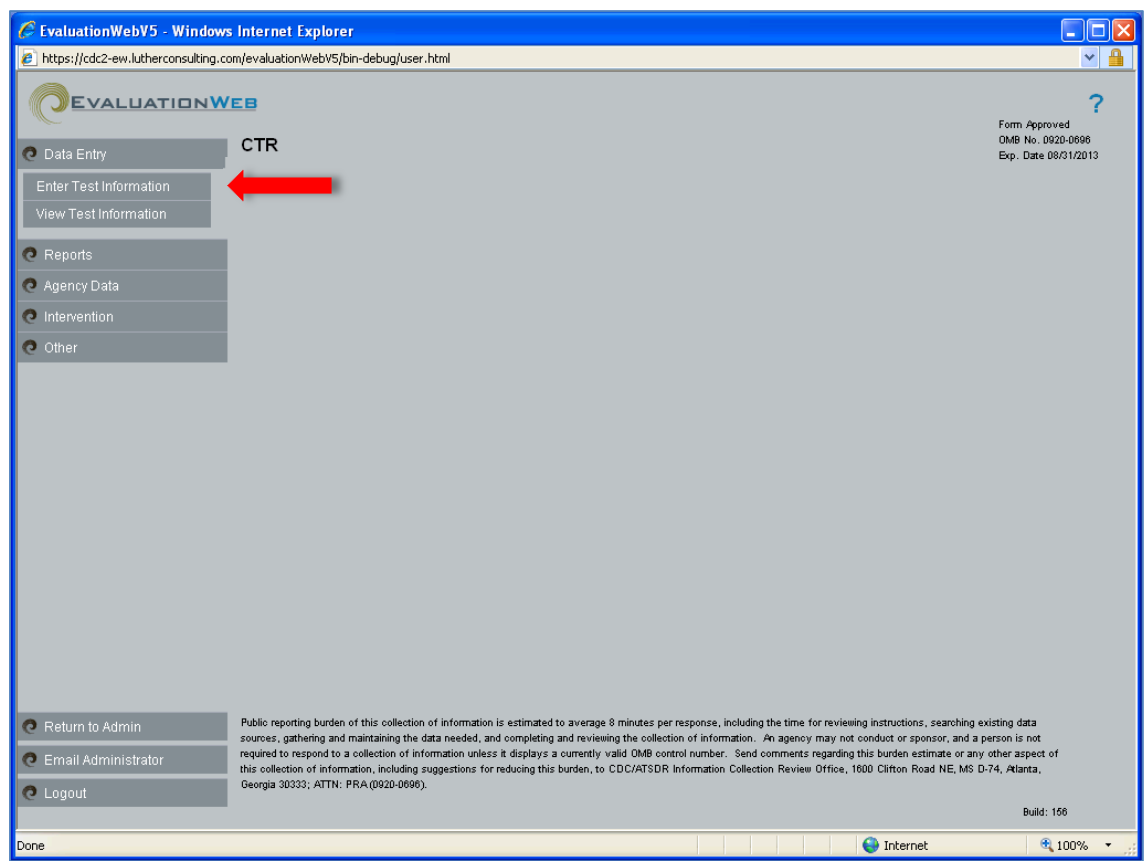

### **ID, AGENCY AND CLIENT INFORMATION**

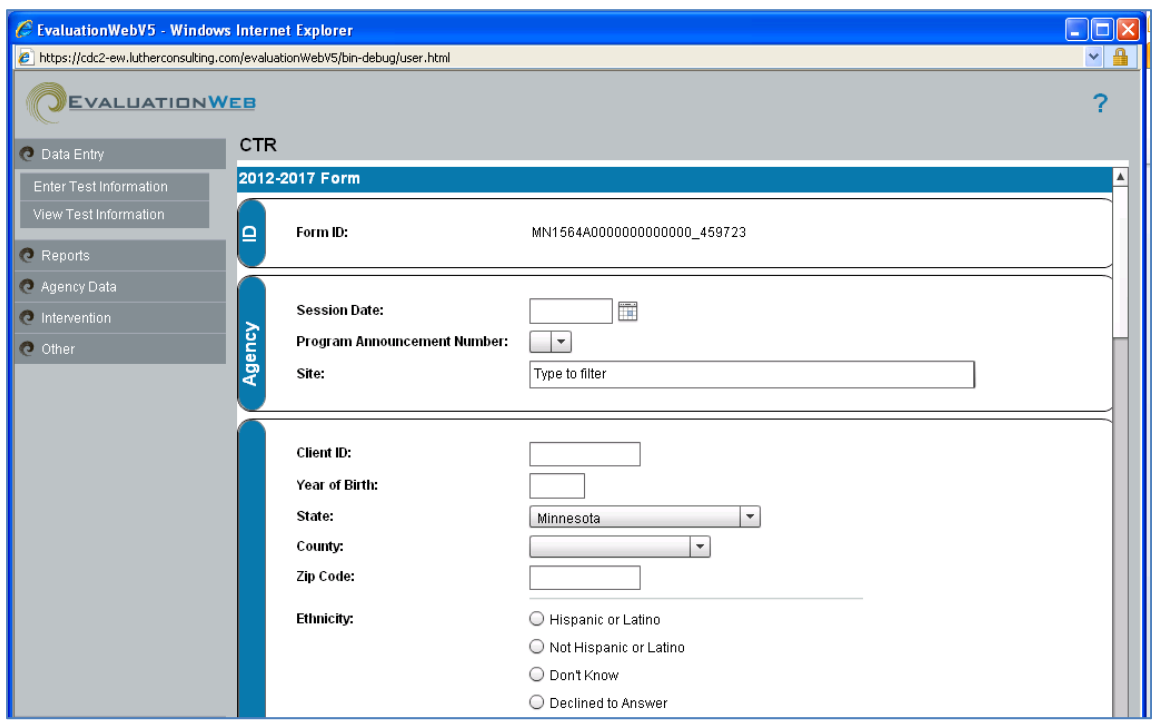

**TEST ID / FORM ID** is auto‐generated. If not, please check your preferences within EvalWeb.

**SESSION DATE** is the date the test was administered. The date can be typed in or chosen from the calendar widget.

### **AGENCY INFORMATION**

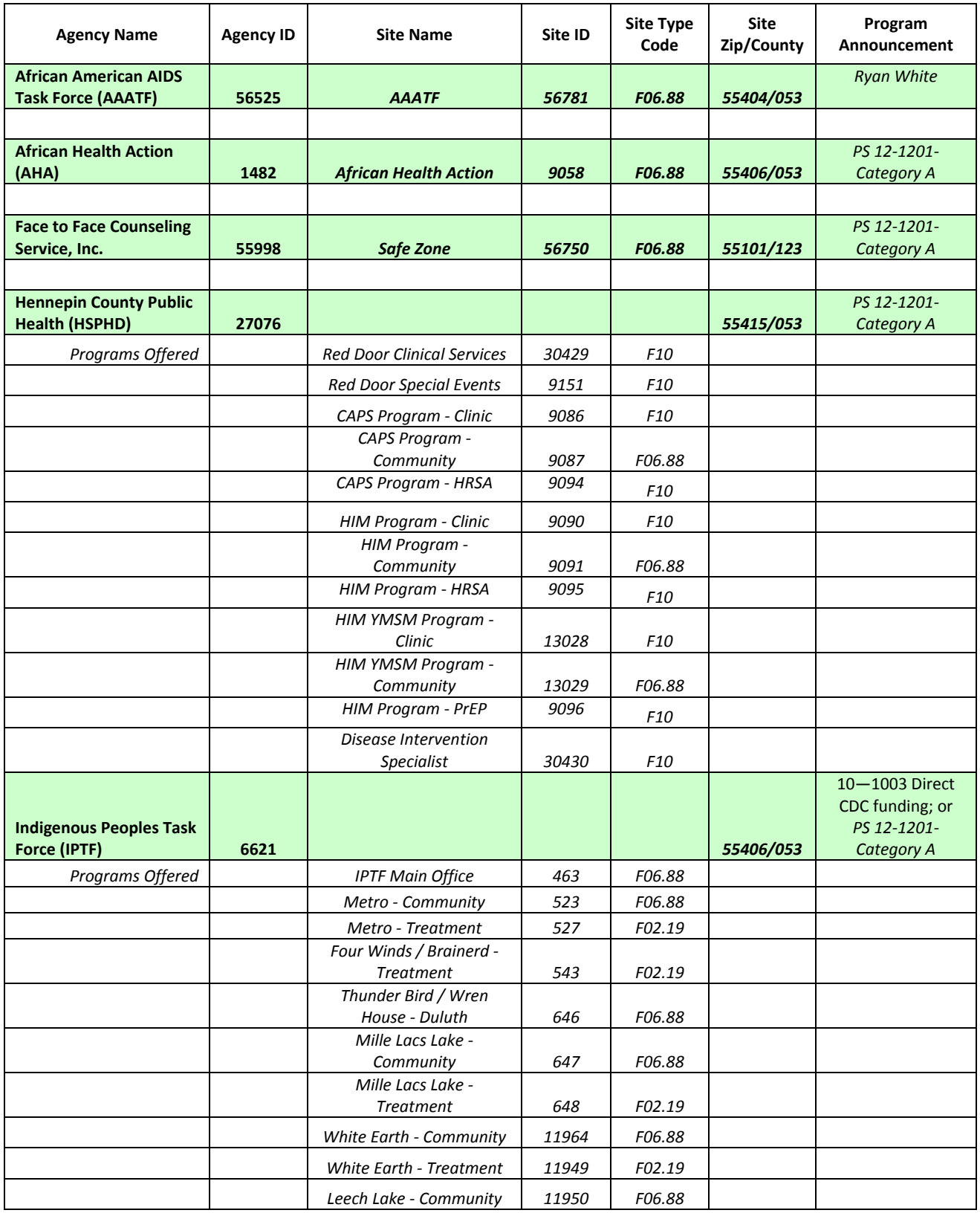

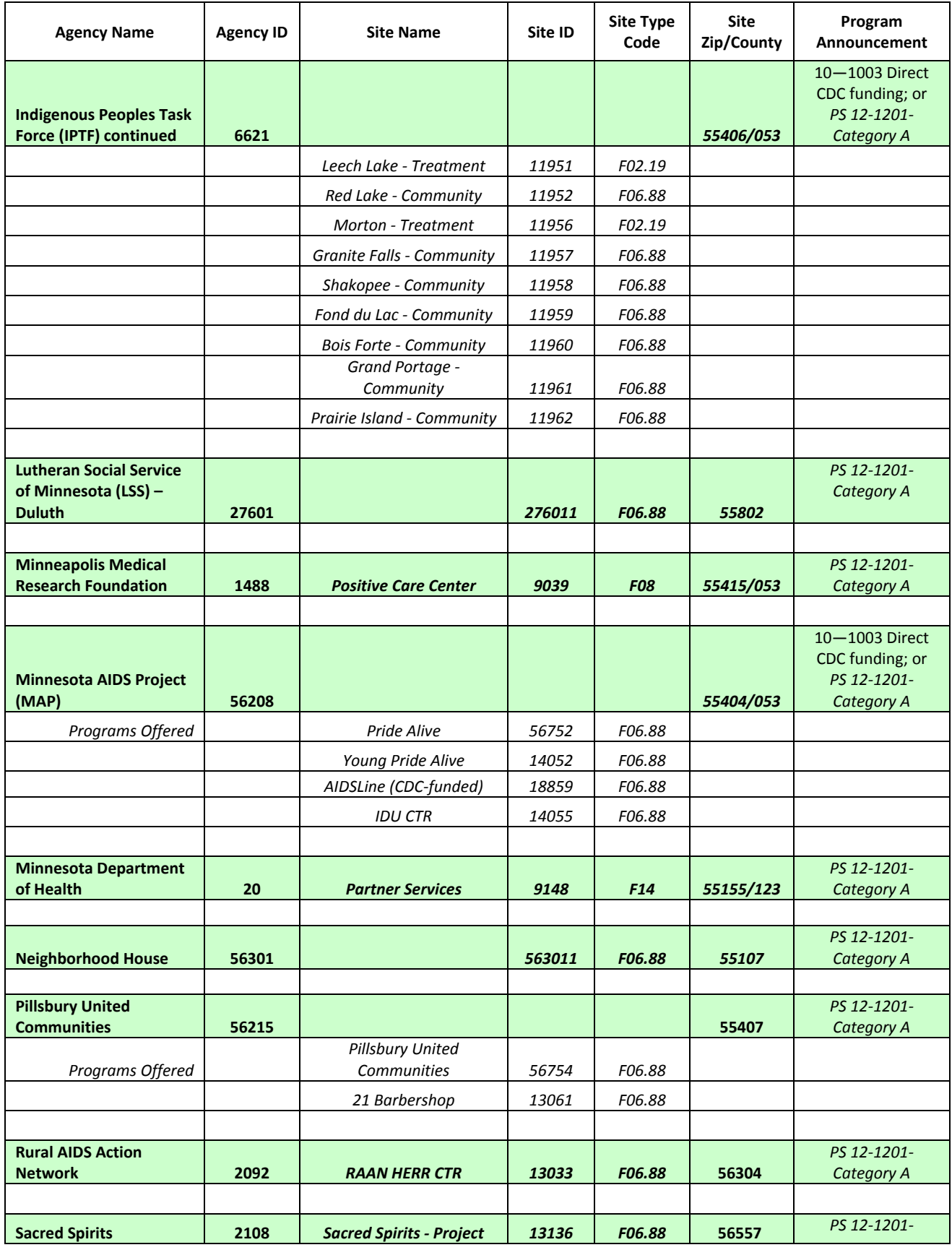

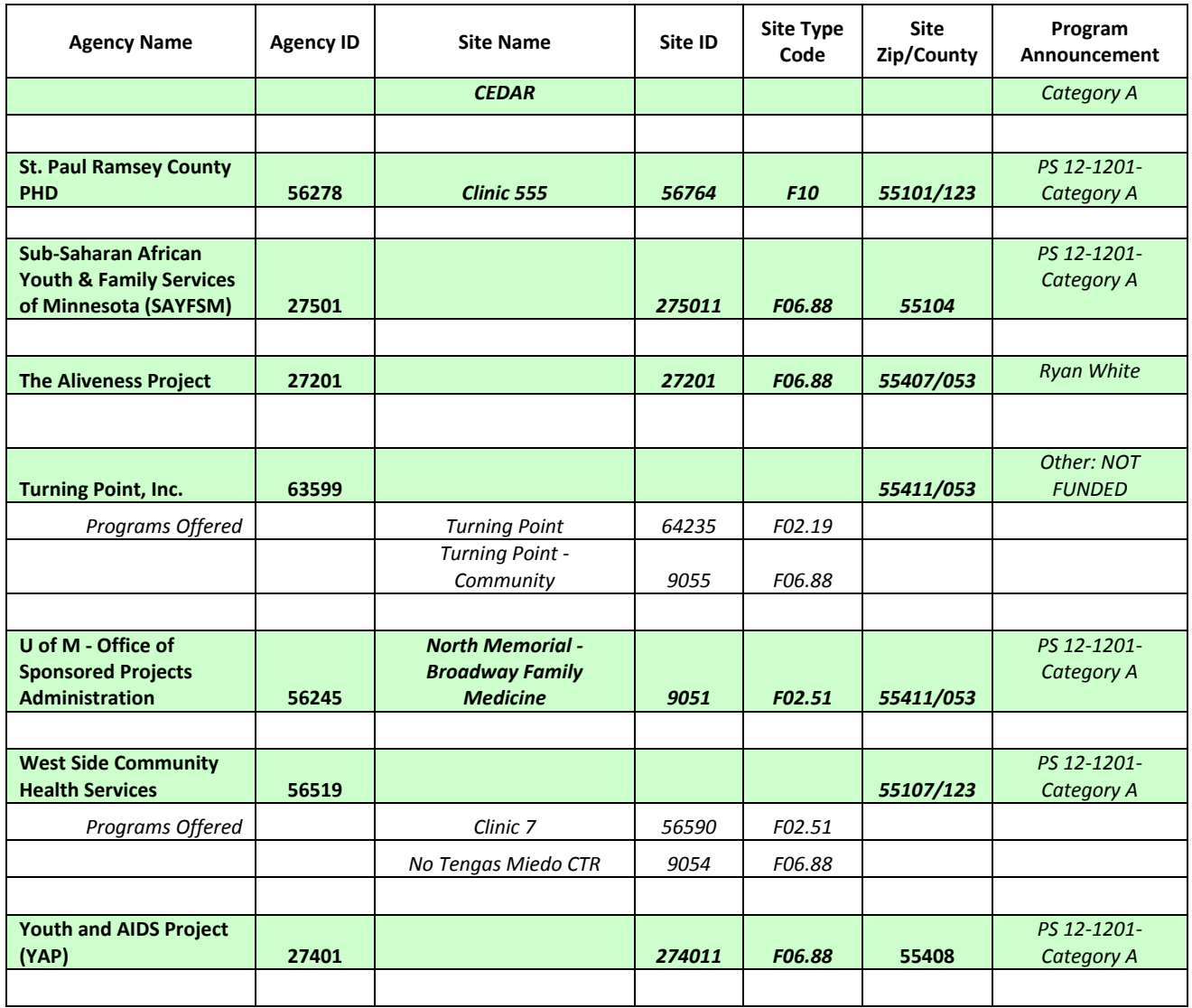

**CLIENT ID** is your local patient identification number. No names or full birthdates can be transmitted to CDC.

When you do your mandated report of a new HIV diagnosis to MDH Surveillance, you must give Surveillance staff (Sue Bedard‐Johnson 651‐201‐4006 or Adrianna DiStaolo 651‐201‐3866) the 6‐digit Evaluation Web unique form ID.

This is the **last 6 digits of the auto‐assigned unique form ID**, the first line of the test form, that you see when you open a new form for data entry. It is only through this connection to our Surveillance data that we will be able to provide you with the dates to answer to the required fields in EvalWeb Form 2 (Partner Services interview within 30 days and first medical appointment within 90 days).

Your mandated report to MDH Surveillance will be the last positive test you conduct on a patient/client. For community‐based sites, this is most likely the reactive rapid test and for clinic‐based sites, this is most likely a confirmatory test.

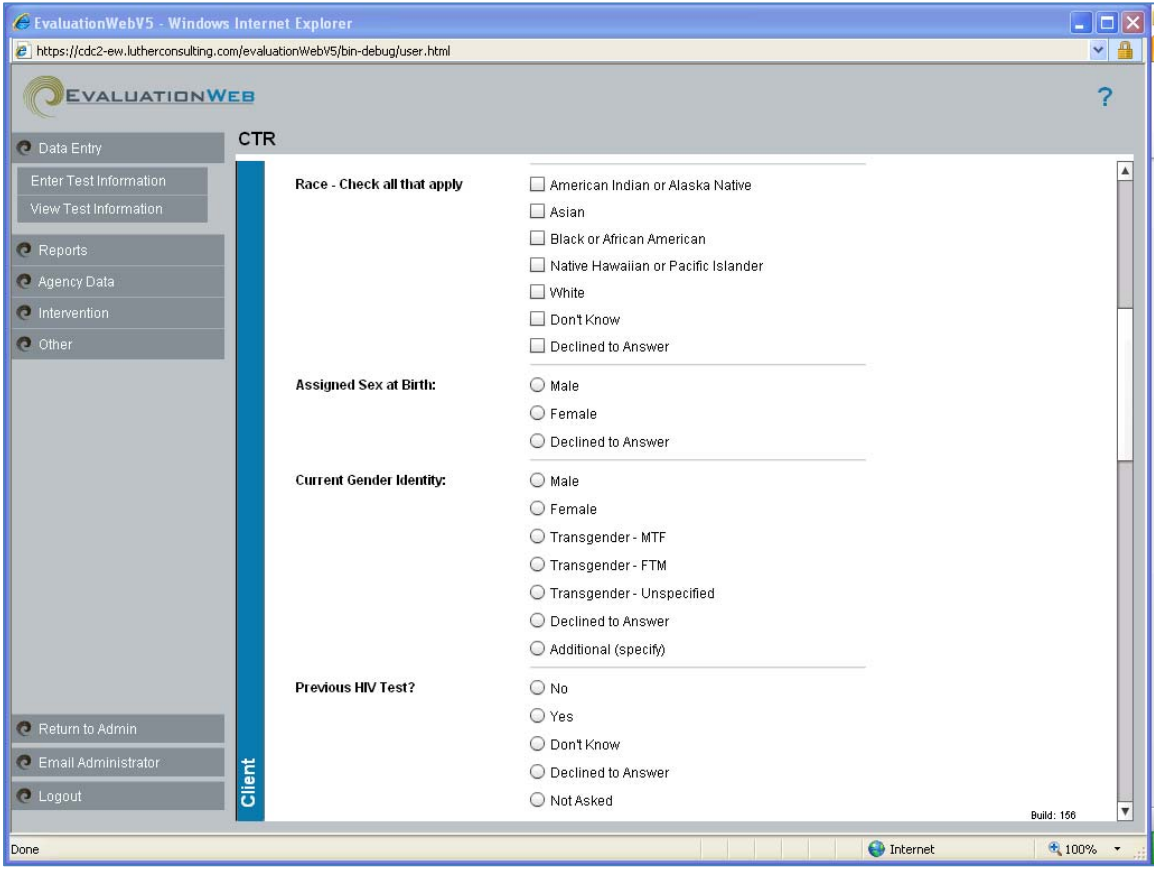

### **HIV TEST INFORMATION**

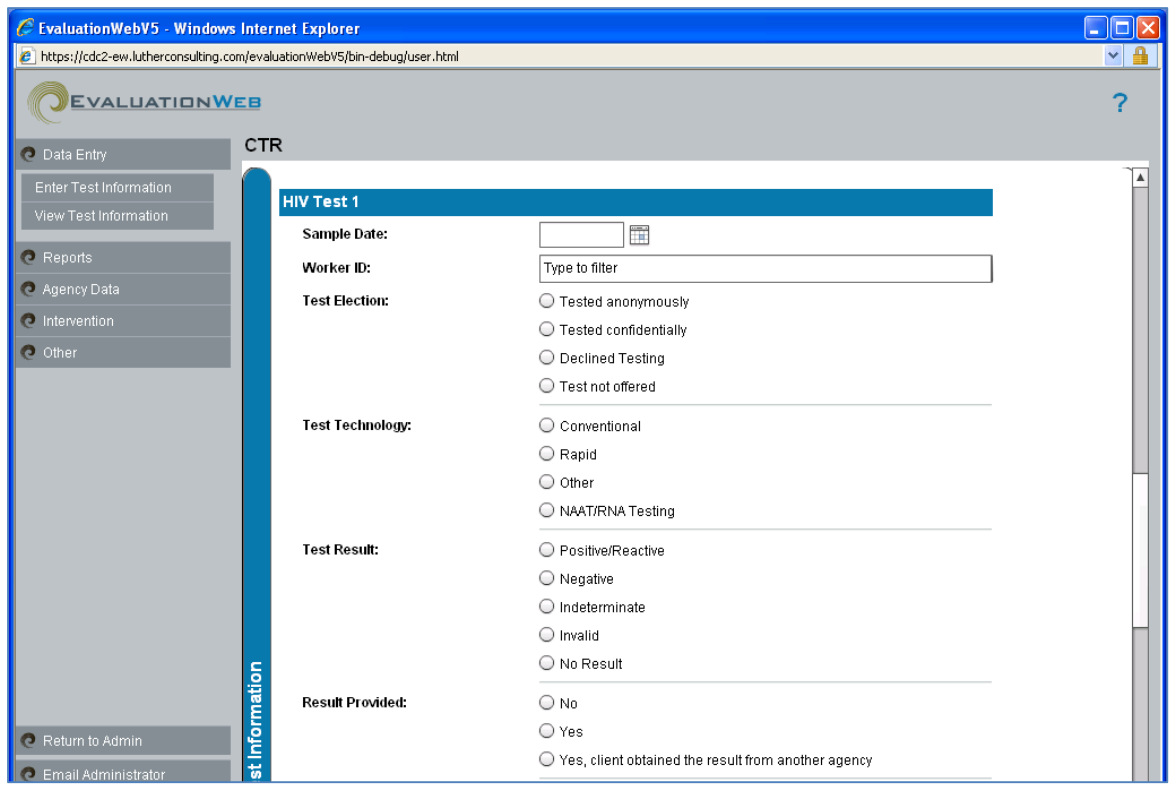

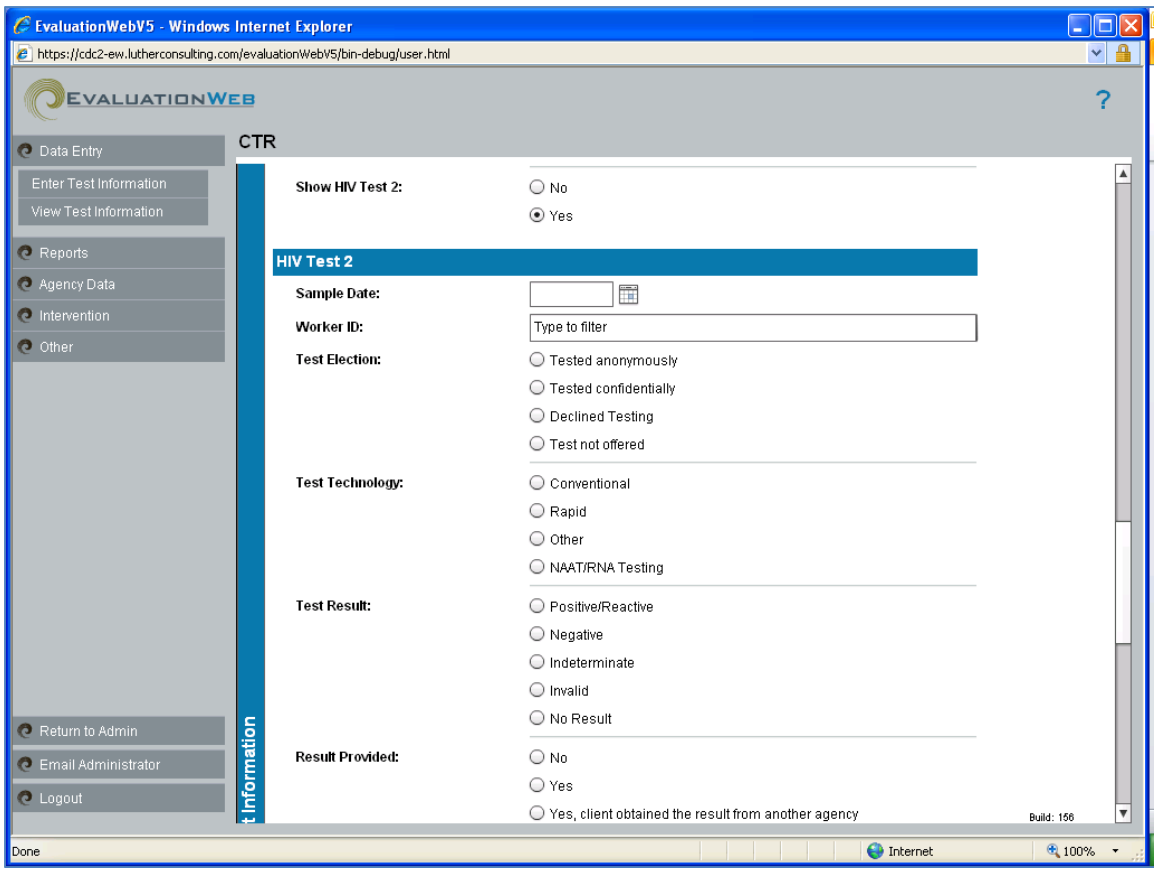

### **BEHAVORIAL RISK FACTORS**

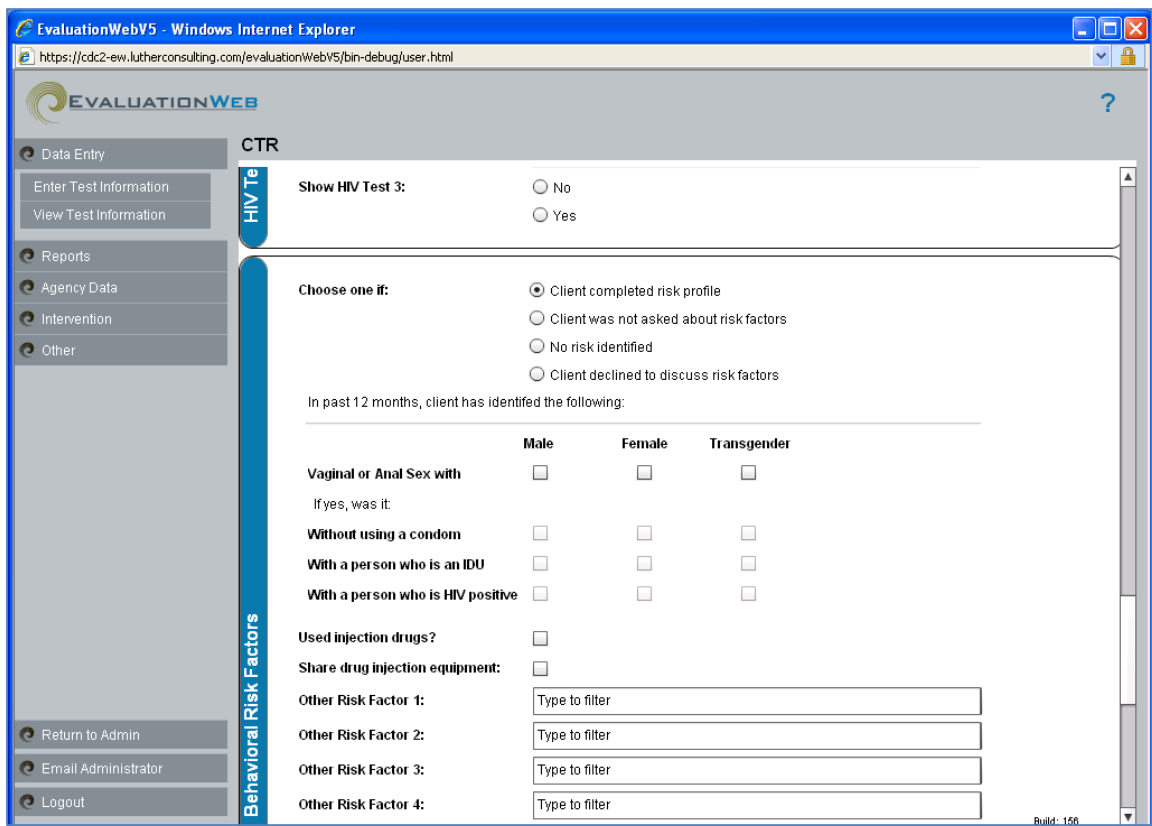

### **Codes for Other Risk Factor(s)**

- Exchange sex for drugs/money/or something they needed
- 02 While intoxicated and/or high on drugs
- With person of unknown HIV status
- With person who exchanges sex for drugs/money
- With anonymous partner
- Diagnosed with a sexually transmitted disease (STD)
- 13 Sex with multiple partners
- Oral sex (optional)
- Unprotected vaginal/anal sex with a person who is an IDU
- Unprotected vaginal/anal sex with a person who is HIV positive
- Unprotected vaginal/anal sex in exchange for drugs/money/something needed
- Unprotected vaginal/anal sex with a person who exchanges sex for drugs/money/something needed
- Unprotected sex with multiple partners

### **SESSION ACTIVITIES**

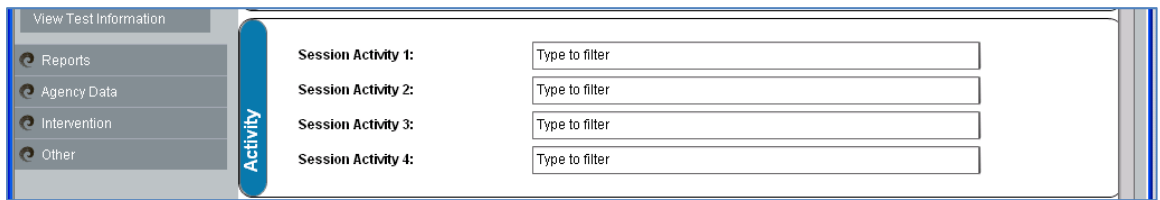

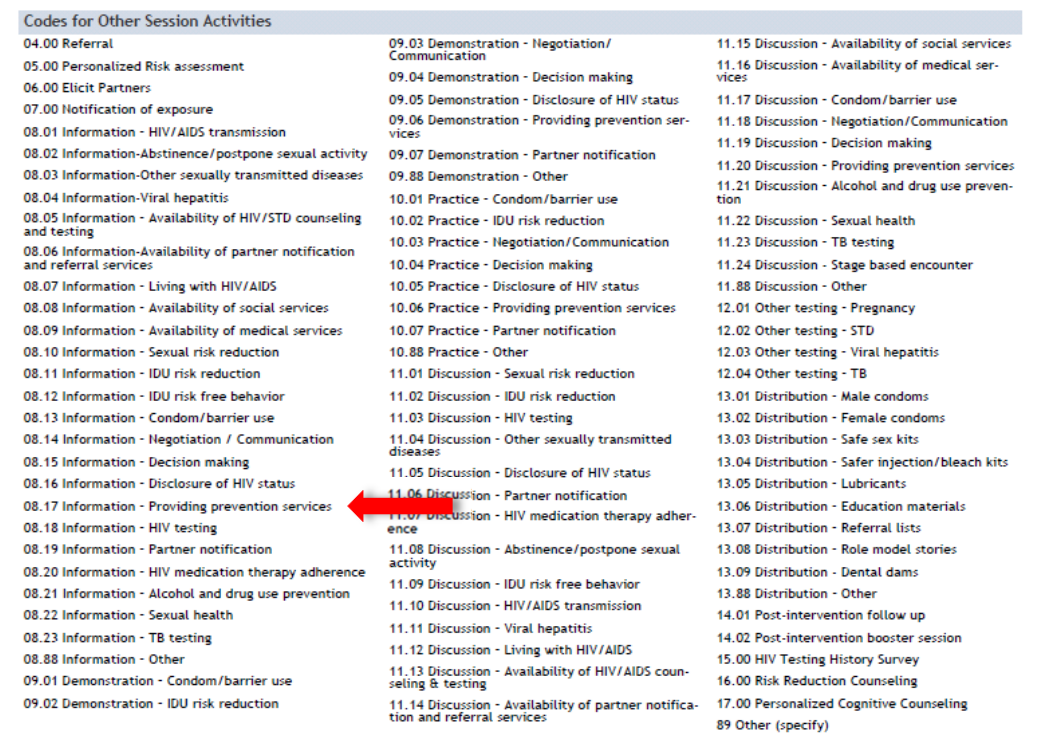

Use code 08.17 for Other Session Activity to indicate "Information – Providing Prevention Services"

### **LOCAL USE FIELDS**

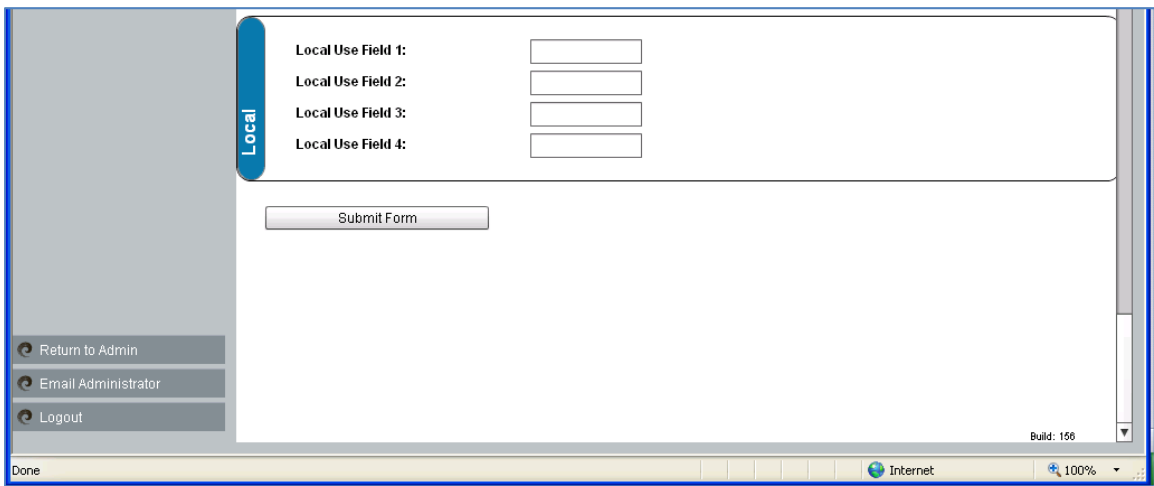

### **Local Use L1**

Use this field to indicate the "Country of Origin" if the client is born outside of the USA. In Local Use L1, write in the client's Country of Origin, but do not worry if the entire name of the country does not fit.

*NOTE: Grantees funded to reach new immigrant populations; you must use this field to ensure the data reflects you are reaching your funded target population.* 

### **Local Use L2**

Use this field to indicate if your client identifies as "MSM" yet the risk profile does not indicate such risk. For example, the client identifies as MSM yet has no risk of anal sex with male, or indicates only sexual risk was oral sex only (which is not identified by gender). In Local Use L2, write in the letters "MSM" to ensure your data reflects you are reaching your target population of MSM.

### **Local Use L3**

**Please leave this field blank.**

### **Local Use L4**

Use this field to indicate if your client was given a Pre‐Exposure Prophylaxis (PrEP) referral by entering "PREP".

### **FOR CONFIRMED POSITIVE CASES ONLY:**

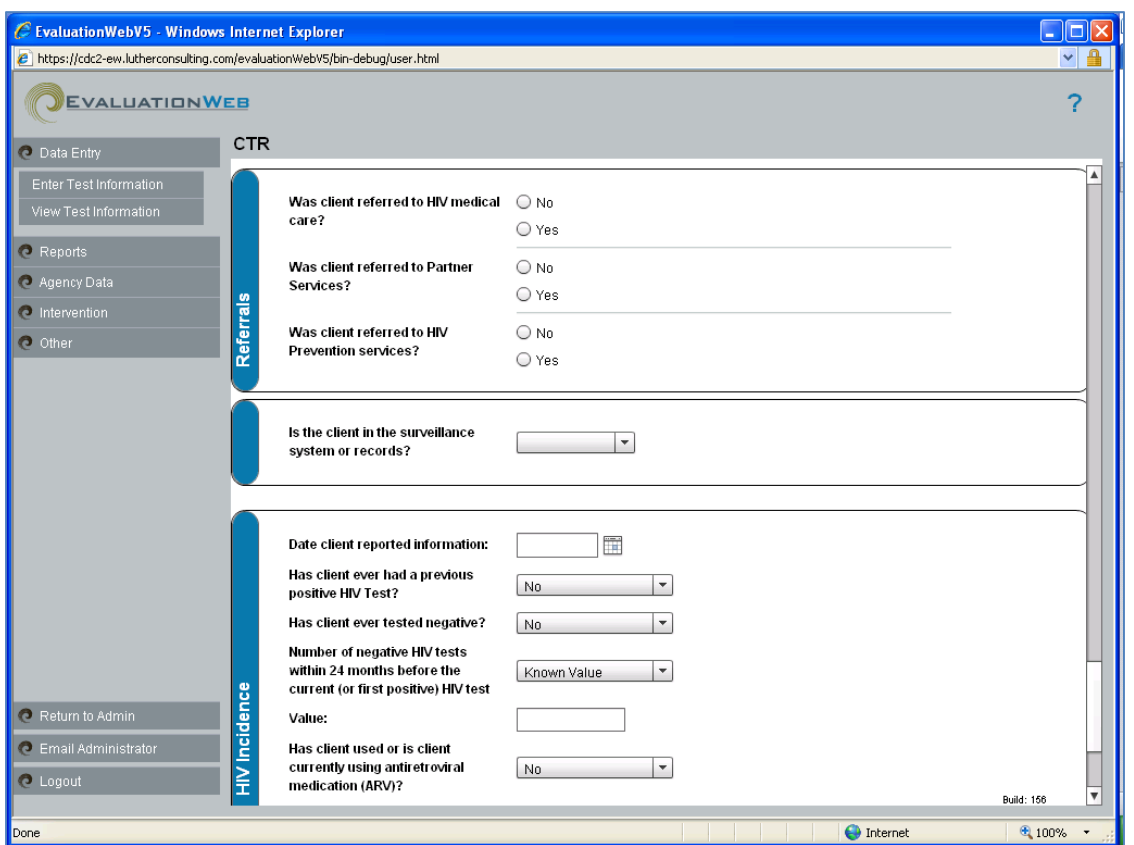

When you do your mandated report of a new HIV diagnosis to MDH Surveillance, you must give Surveillance staff (Sue Bedard‐Johnson 651‐201‐4006 or Adrianna DiStaolo 651‐201‐3866) the 6‐digit Evaluation Web unique form ID.

This is the **last 6 digits of the auto‐assigned unique form ID**, the first line of the test form, that you see when you open a new form for data entry. It is only through this connection to our Surveillance data that we will be able to provide you with the dates to answer to the required fields in EvalWeb Form 2 (Partner Services interview within 30 days and first medical appointment within 90 days).

Your mandated report to MDH Surveillance will be the last positive test you conduct on a patient/client. For community‐based sites, this is most likely the reactive rapid test and for clinic‐based sites, this is most likely a confirmatory test.

### **REPORTS**

#### **Dashboard Reports:**

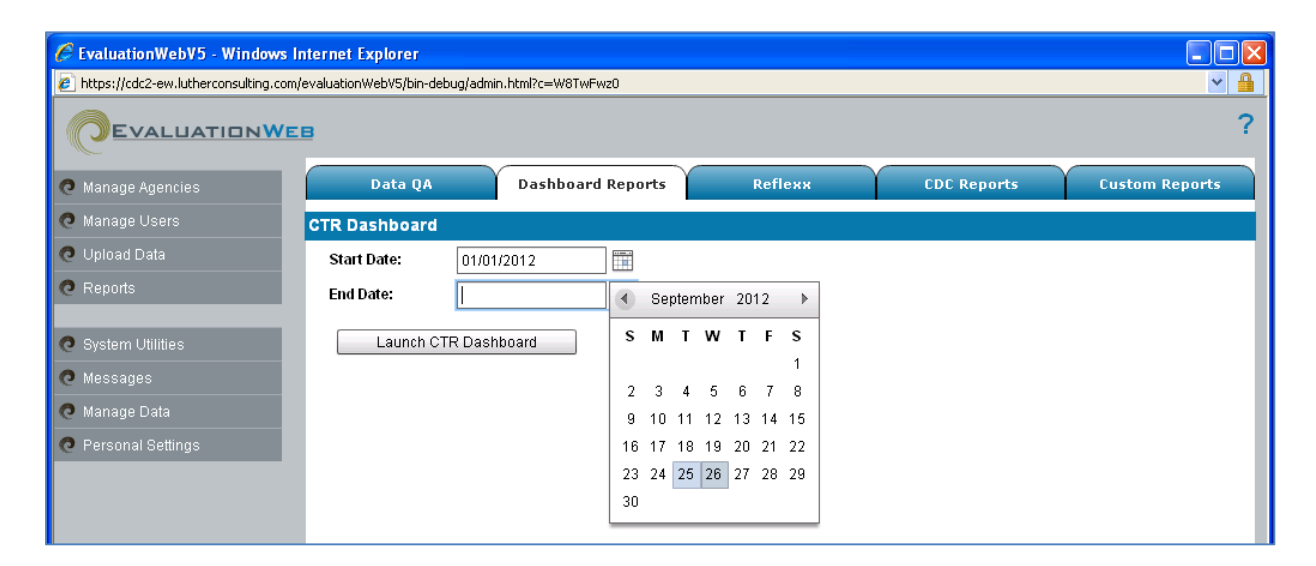

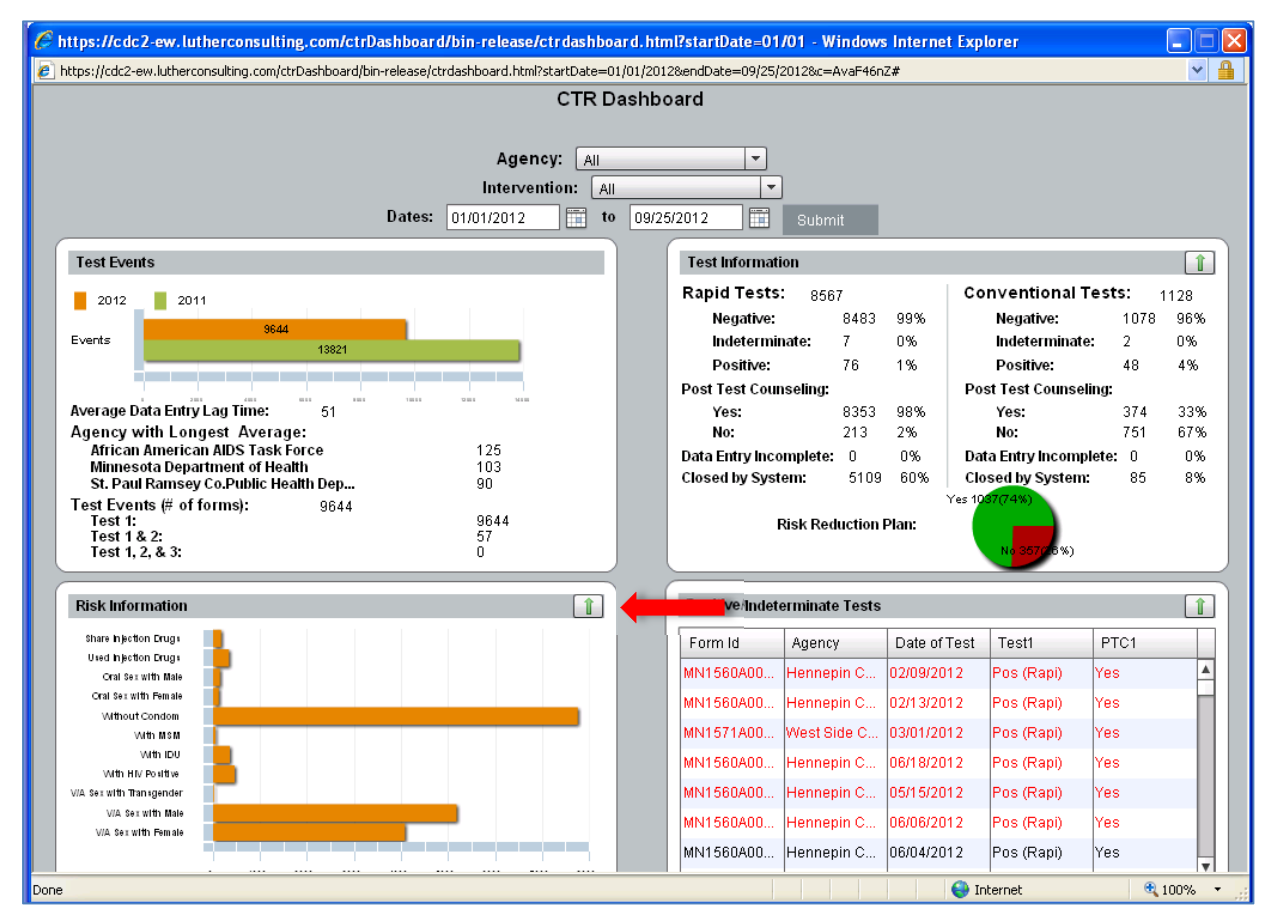

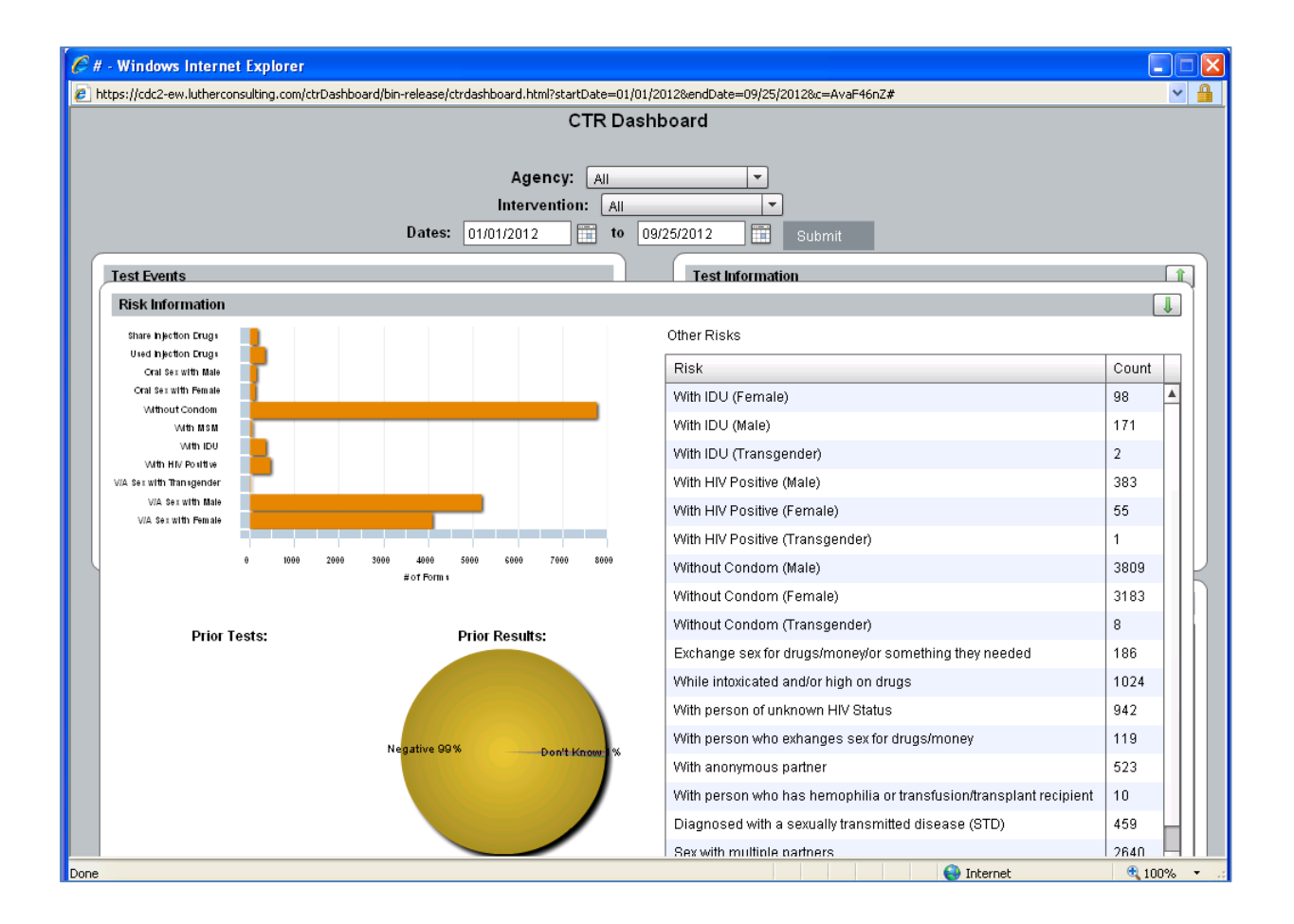

#### **REFLEXX REPORTS**

Queries can be built on any of the form variables. For training on using Reflexx, please see Luther Consulting's training list:

https://cdc‐ew.lutherconsulting.com/evaluationWebV5/cfm/help.cfm

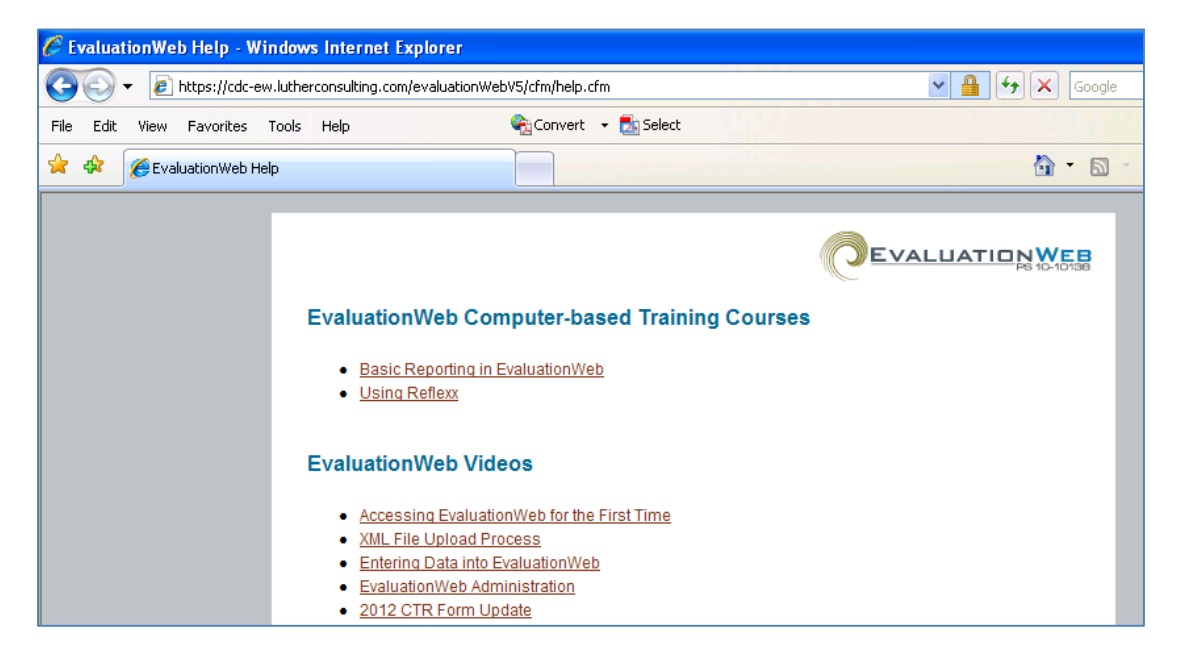

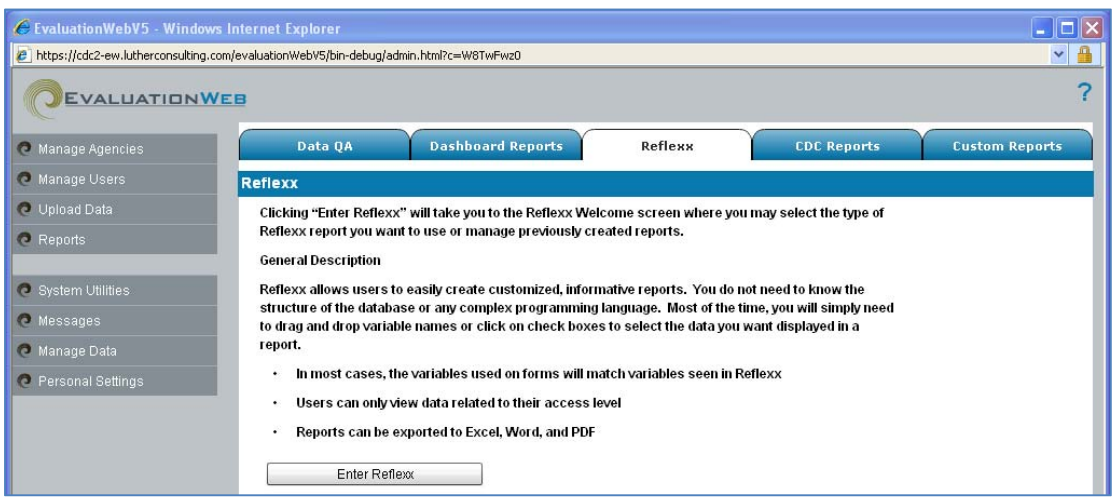

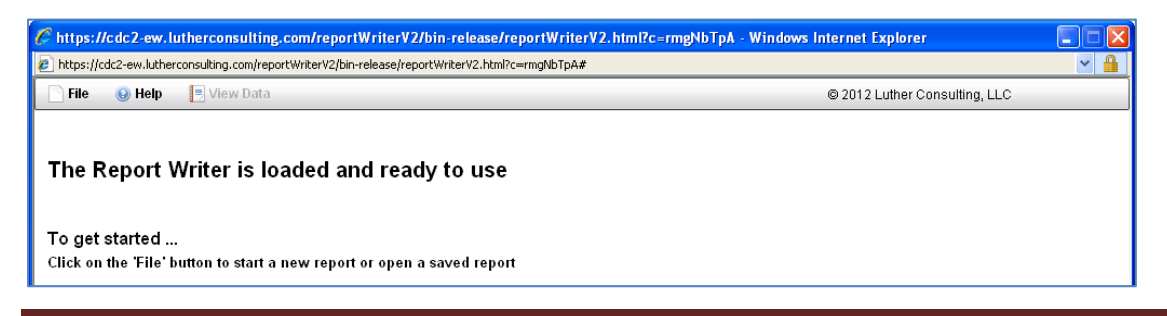

### **Contact MDH First**

### http://www.health.state.mn.us/divs/idepc/diseases/hiv/evaluationweb/index.html

http://www.health.state.mn.us/hiv then click on EvaluationWeb on left navigation for reference guides or to submit a help desk ticket.

### **Minnesota Department of Health Contact Information**

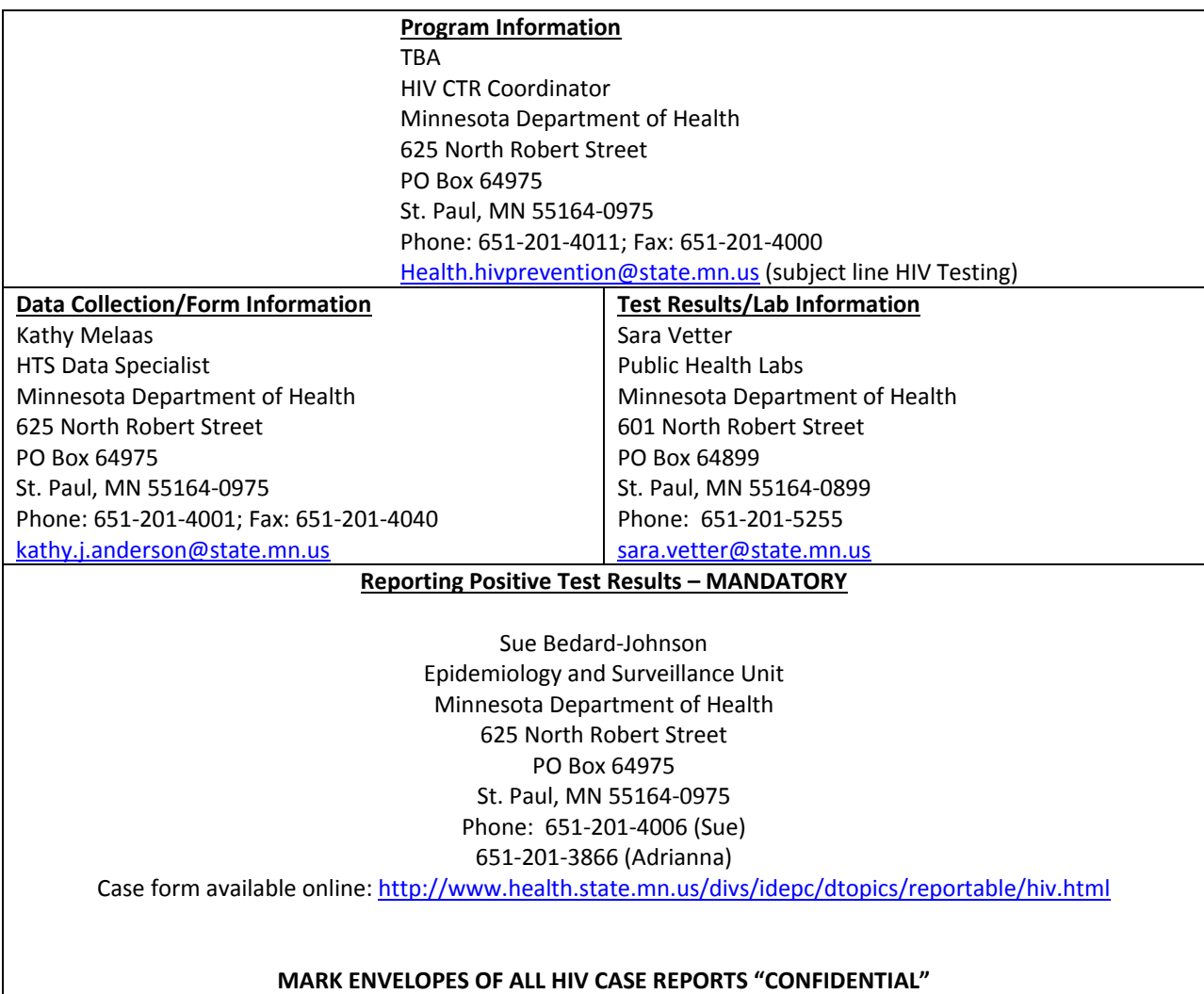

help@lutherconsulting.com or www.lutherconsulting.com (317) 808‐0200; Option #1 [Toll Free (866) 517‐6570 Option #1]

SAMS / e-Authentication: Toll Free: 1-877-681-2901, Email: samshelp@cdc.gov

### **Grantee Contact Information**

**Please see http://www.health.state.mn.us/divs/idepc/diseases/hiv/hivgrantees.html for the updated list of HIV Prevention Grantees.**

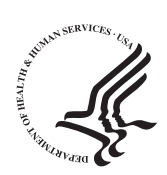

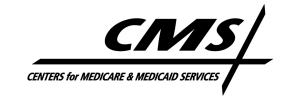

## Clinical Laboratory Improvement Amendments (CLIA)

# How to Obtain a CLIA How to Obtain a CLIA Certificate of Waiver Certificate of Waiver

### When is a CLIA Certificate of Waiver Required?

NOTE: Congress passed the Clinical Laboratory Improvement Amendments (CLIA) in 1988 establishing quality standards for all laboratory testing to ensure the accuracy, reliability and timeliness of patient test results regardless of where the test was performed. The final CLIA regulations were published in the Federal Register on February 28, 1992. The requirements are based on the complexity of the test and not the type of laboratory where the testing is performed. On January 24, 2003, the Centers for Disease Control and Prevention (CDC) and the Centers for Medicare & Medicaid Services (CMS) published final CLIA Quality Systems laboratory regulations that became effective April, 24, 2003.

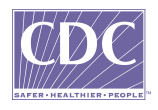

### WHAT IS A LABORATORY?

Under CLIA, a laboratory is defined as a facility that performs testing on materials derived from the human body for the purpose of providing information for the diagnosis, prevention, or treatment of any disease or impairment of, or assessment of the health of, human beings.

### I AM A PHYSICIAN PERFORMING URINE DIP STICKS AND FINGER STICKS FOR BLOOD GLUCOSE IN MY OFFICE AS PART OF THE PATIENT'S VISIT. AM I CONSIDERED TO HAVE A LABORATORY AND DO I NEED A CLIA CERTIFICATE?

Yes, the testing you perform qualifies as waived laboratory testing and you need a CLIA Certificate of Waiver. This testing requires a CLIA certificate regardless of how many tests you perform and even if you do not charge the patient or bill Medicare or other insurances.

### WHAT IS A WAIVED TEST?

As defined by CLIA, waived tests are categorized as "simple laboratory examinations and procedures that have an insignificant risk of an erroneous result." The Food and Drug Administration (FDA) determines the criteria for tests being simple with a low risk of error and approves manufacturer's applications for test system waiver.

### WHERE CAN I FIND A LIST OF WAIVED TESTS?

For a list of waived tests sorted by analyte name, visit the FDA website at http://www.accessdata.fda.gov/scripts/cdrh/cfdocs/cfClia/ analyteswaived.cfm.

For a list of waived tests sorted by the test categorization date and by the test system name, visit the FDA website at http://www.accessdata.fda.gov/scripts/cdrh/cfdocs/cfClia/testswaived.cfm.

### CAN I PERFORM TESTS OTHER THAN WAIVED TESTS IF I HAVE A CERTIFICATE OF WAIVER?

No, only those tests that are CLIA-waived can be performed by a laboratory with a Certificate of Waiver.

### HOW DO I ENROLL IN OR APPLY TO THE CLIA PROGRAM?

You can enroll your laboratory in the CLIA program by completing an application (Form CMS-116) available online at www.cms.hhs.gov/clia or from your local State Agency. Forward your completed application to the address of the local State Agency for the State in which your laboratory is located. A list of State Agencies is available at the web site listed above. If you do not have online access and do not have information about your State Agency, you may contact the CLIA program at 410-786-3531 for the address and phone number of your State Agency.

### IF I HAVE MORE THAN ONE OFFICE AND PERFORM WAIVED TESTING AT MORE THAN ONE SITE, DO I NEED ADDITIONAL CERTIFICATES?

You will need a CLIA certificate for each site where you perform testing **unless** you qualify for one of the exceptions listed below.

- Laboratories that are not at a fixed location, that is, laboratories that move from testing site to testing site, such as mobile units providing laboratory testing, health screening fairs, or other temporary testing locations may be covered under the certificate of the designated primary site or home base using its address.
- Not-for-profit or Federal, State or local government laboratories that engage in limited public health testing may file a single application.
- Laboratories within a hospital that are located at adjoining buildings on the same campus and under common direction may file a single application for the laboratory sites within the same physical location or street address.

Contact your State Agency if you have questions or you are filing a single application for more than one testing site.

### WHEN CAN I START PERFORMING THE WAIVED TESTING?

After you apply for your certificate, you will receive a fee coupon assessing a fee. Follow the instructions on the fee coupon for payment. After CMS receives your payment, your certificate will be mailed to you. You may begin testing once you have received your certificate. You also need to check with your State Agency since some states have additional requirements.

### IF I ONLY PERFORM WAIVED TESTS, WHAT DOES CLIA REQUIRE THAT I DO?

For waived testing, CLIA requires that you:

- Enroll in the CLIA program by obtaining a certificate;
- Pay the certificate fee every two years;
- Follow the manufacturers' instructions for the waived tests you are performing;
- Notify your State Agency of any changes in ownership, name, address or director within 30 days, or if you wish to add tests that are more complex; and
- Permit inspections by a CMS agent, such as a surveyor from the State Agency. However, your laboratory is not subject to a routine survey or inspection.

### WHAT DOES IT MEAN TO FOLLOW THE MANUFACTURER'S INSTRUCTIONS FOR PERFORMING THE TEST?

To follow the manufacturer's instructions for performing the test means to follow all of the instructions in the product insert from "intended use" to "limitations of the procedure." The manufacturer's instructions can be found in the product insert for each test. It is good laboratory practice and important to read the entire product insert before you begin testing. Be sure the product insert is current for the test system in use, the correct specimen type is used, the proper reagents (testing solutions) are added in the correct order, and the test is performed according to the step by step procedure outlined in the product insert.

Some waived tests also have quick reference instructions included, which are cards or small signs containing diagrams or flow charts with essential steps for conducting testing. Be sure that quick reference instructions are current for the test system in use and are available to the individuals performing the test.

### HOW DO I KNOW IF I HAVE CURRENT MANUFACTURER'S INSTRUCTIONS?

Always use the product insert or quick reference instructions that come with the test system you just opened. If you are unsure whether you have current instructions, contact the manufacturer at the telephone number listed in the product insert.

### WHY IS IT IMPORTANT TO FOLLOW THE CURRENT MANUFACTURER'S INSTRUCTIONS?

It is important to always follow the current test system's instructions precisely to be sure your results are accurate. This includes performing any quality control procedures that the manufacturer recommends or requires. Over time, a manufacturer may make modifications to a test system that result in changes to the instructions. Failure to use the current instructions could cause inaccurate results that may result in a misdiagnosis or delay in proper treatment of a patient.

### DO I NEED TO FOLLOW ALL THE MANUFACTURER'S INSTRUCTIONS ON HOW TO PERFORM THE TEST?

Yes, all the information in the test product insert instructions is considered part of the manufacturer's instructions and must be followed. Some examples of this information are:

- Observing storage and handling requirements for the test system components;
- Adhering to the expiration date of the test system and reagents, as applicable;
- Performing quality control, as required by the manufacturer;
- Performing function checks and maintenance of equipment;
- Training testing personnel in the performance of the test, if required by the manufacturer;
- Reporting patients' test results in the units described in the package insert;
- Sending specimens for confirmatory tests, when required by the manufacturer; and
- Ensuring that any test system limitations are observed.

### CAN I FOLLOW THE QUICK REFERENCE GUIDE INSTEAD OF FOLLOWING THE PRODUCT INSERT?

No, the quick reference guide is only a synopsis of the entire product insert.

### WHEN PERFORMING WAIVED TESTING, AM I REQUIRED TO DO EVERYTHING IN THE INSTRUCTIONS, EVEN IF SOME OF THE ITEMS ARE MANUFACTURER'S RECOMMENDATIONS OR SUGGESTIONS?

Yes, you must follow all the instructions when such terms as "always", "require", "shall", and/or "must" are used by the manufacturer. You have the option to follow the recommendations or suggestions of the manufacturer. However, adhering to the manufacturer's recommendations and suggestions will help assure the accuracy and reliability of the test and is considered good laboratory practice.

### AS A LABORATORY DIRECTOR, WHAT KINDS OF THINGS CAN I DO TO HELP ASSURE THE ACCURACY AND RELIABILITY OF THE WAIVED TESTING IN MY LABORATORY?

In order to assure the accuracy and reliability of waived testing in your laboratory, you should develop and maintain good laboratory practices. Some examples are listed below:

- Provide specific training to the testing personnel so that you are certain they:
	- Collect specimens appropriately;
	- Label and store specimens appropriately:
	- Understand and then follow the manufacturer's instructions for each test performed;
	- Know how to perform the testing;
- Know how to document and communicate the test results; and
- Are able to identify inaccurate results or test system failures.
- Observe and evaluate your testing personnel to make certain the testing is accurate.
	- Do they positively identify the patient and specimen?
	- Do they collect a proper specimen?
	- Do they know how the specimen should be preserved, if applicable?
	- If the specimen needs to be transported, do your testing personnel understand and adhere to the transport requirements?
- Check for extreme changes in such things as humidity, temperature, or lighting; as these may affect test results.
- Make sure that the patient specimen is handled properly from collection to test completion.

### WHERE CAN I FIND MORE INFORMATION ABOUT GOOD LABORATORY PRACTICES?

The Centers for Disease Control and Prevention has published recommendations for good laboratory practices for waived testing sites in Morbidity and Mortality Weekly Reports (MMWR) Recommendations and Reports. The MMWR publication provides comprehensive recommendations for facilities that are considering introducing waived testing or offering a new waived test, and good laboratory practices to be followed before, during, and after testing. You can find this article on the CDC website at http://www.cdc.gov/mmwr/PDF/rr/rr5413.pdf.

You may also find helpful information on the CLIA web site at www.cms.hhs.gov/clia under "Certificate of Waiver Laboratory Project."

### CAN I MAKE ANY CHANGES TO THE TEST SYSTEM INSTRUCTIONS?

No, it is not acceptable for you to make changes to the current instructions provided with the test system. This could change the "intended use" of the test system as approved by FDA and result in a test that is **no longer waived**. For example, if a test specifies urine as the waived specimen type and you test a different body fluid, then you are no longer performing a waived test and your laboratory is subject to an inspection and additional CLIA requirements. You must be sure that testing personnel follow the directions exactly and add the proper reagents in the correct order and amount given by the manufacturer to assure correct test results.

### HOW AND WHEN WILL I BE INSPECTED?

Laboratories with a Certificate of Waiver are not subject to a routine inspection (survey) under the CLIA Program but may be surveyed in response to a complaint or if they are performing testing that is not waived. Also, CMS is currently conducting a project whereby a small percentage of laboratories that perform waived testing may receive an educational visit at no charge. CMS representatives provide helpful information to the waived testing sites. This project has been extremely well received by the laboratory community.

NOTE: This brochure is not a legal document. The official CLIA program provisions are contained in the relevant law, regulations and rulings.

> Brochure #6 March 2006